2024/04/26 23:01 1/4 Using Mail Chimp with IQX

## **Using Mail Chimp with IQX**

## Set up

Create a Mailchimp account, if you do not already have one.

Mailchimp- Create your List or Audience name(s).

IQX - General settings> Email /Telephony - 300 + 310 need to be populated with your mailchimp API key (found in Account, Extras, API keys) and URL.

IQX - Agency Set up> Contact Event Types - create new type with unique ID eg. ID code 'SB' description 'MailChimp Subscription'. Then populate General Settings>Email/Telephony 315 'mailchimp contact event code' with the corresponding ID.

If your Agency wishes to have different Mail Chimp accounts for different divisions then the API key, URL and username should be added to the Division under Maintenance - Agency Setup -Division.

## **Using**

Once set up is complete you will then see a new view on Person & Client contact selector forms – Mailer Selections.

Click on the IMPORT button on the Mailer Selections view and select the List/Audience you have in MailChimp. This will create the link to the list within IQX.

Adding people to the list is similar to creating stored selection. Search & highlight the relevant people. Save.

Clicking on the Members button will show you the list of people added and their Mailer State.

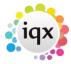

2024/04/26 23:01 2/4 Using Mail Chimp with IQX

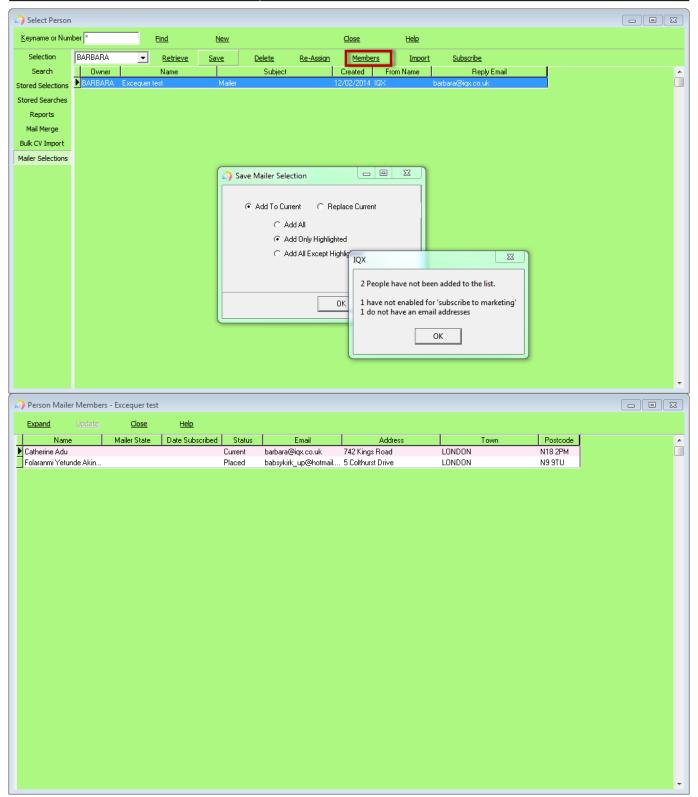

The lists can be saved into other consultants names (either on creation or using the Reassign button). And added to/replaced as with Stored Selections.

Using the Subscribe button will send the Subscription Request email from Mailchimp and save a contact event into the relevant record.

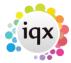

2024/04/26 23:01 3/4 Using Mail Chimp with IQX

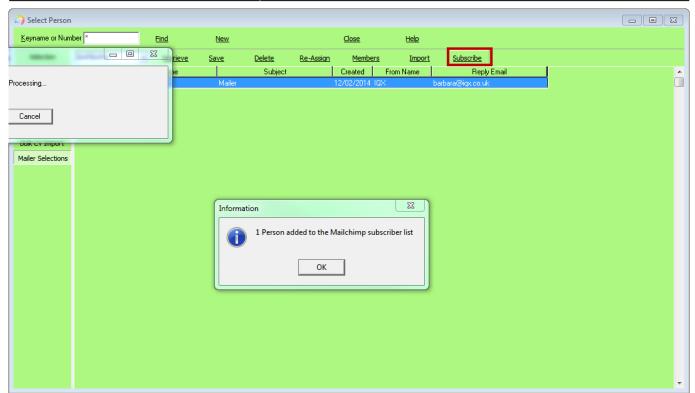

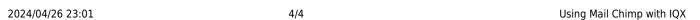

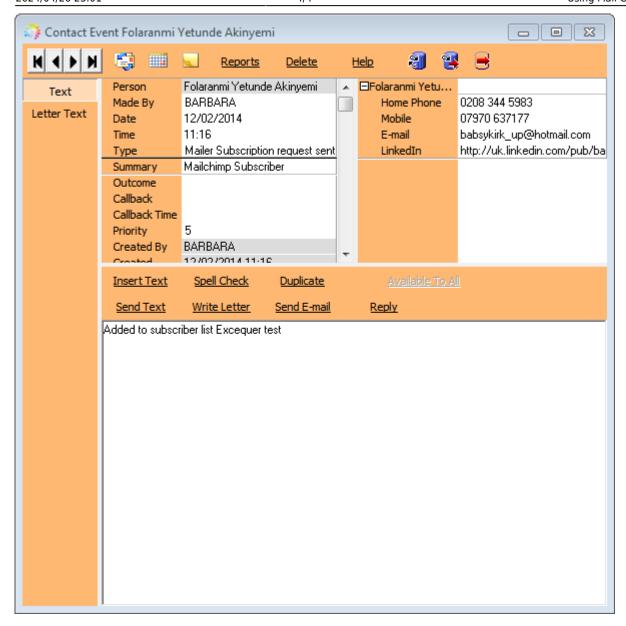

They will now appear on your list in Mailchimp for use.

If the Unsubscribe to Marketing button is set on Person or on Company, Contact Details - then they will not be added to a list. If a candidate or contact unsubscribes via Mail Chimp the next time the Subscribe button is pressed in IQX this data will be pulled back and the relevant record in IQX updated to say they are unsubscribed from marketing.

From:

https://iqxusers.co.uk/iqxhelp/ - iqx

Permanent link:

https://iqxusers.co.uk/iqxhelp/doku.php?id=ug10-10

Last update: 2023/02/02 10:06

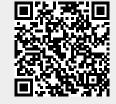